# Graphics with Processing

### 2021-05 複雑な図形の描画 http://vilab.org 塩澤秀和

## 5.1 頂点列による図形描画

#### 複雑な図形描画

#### p beginShape(図形)

- 頂点列モードの開始
- n 「図形」を省略: 全頂点を順に 線でつなぐ(折れ線か多角形)
- 「図形」を指定(以下の定数): POINTS, LINES, TRIANGLES, TRIANGLE\_FAN, TRIANGLE\_STRIP, QUADS, QUAD\_STRIP
- 頂点を順に組みにして,図形を 複数連続的に描画する
- **p** endShape()
	- n 頂点列モードの終了
	- endShape(CLOSE): 起点と 終点を線で結んで閉じる

頂点の追加

- $\Box$  vertex(x, y)
	- n 図形に新しい頂点を追加する
- **p** curveVertex(x, y)
	- n 曲線を描く(4点以上連続で有効)
- **p** bezierVertex(x1, y1, x2, y2, x3, y3)
	- n ベジエ曲線をつなげて追加する

### 描画設定

- p strokeJoin(モード)
	- n 頂点での接続形状を指定できる
	- n MITER, BEVEL, ROUND
- □ 頂点ごとの着色
	- n P2DまたはP3Dモードで可能
	- 最初に size(幅, 高さ, P2D);

### 5.2 多角形の描画例

```
final float a = 2 * PI / 5;
final float r = 200;
void setup() {
 size(600, 600, P2D); frameRate(30);
}
                    P2Dモードを指定
```

```
void draw() {
 float x0 = \text{width}/2, y0 = \text{height}/2;
 beginShape();
 vertex(x0 + r * cos(0*a), y0 + r * sin(0*a));
 vertex(x0 + r * cos(1*a), y0 + r * sin(1*a));
 vertex(x0 + r * cos(2*a), y0 + r * sin(2*a));
 vertex(x0 + r * cos(3*a), y0 + r * sin(3*a));
 vertex(x0 + r * cos(4*a), y0 + r * sin(4*a));
 endShape(CLOSE);
```
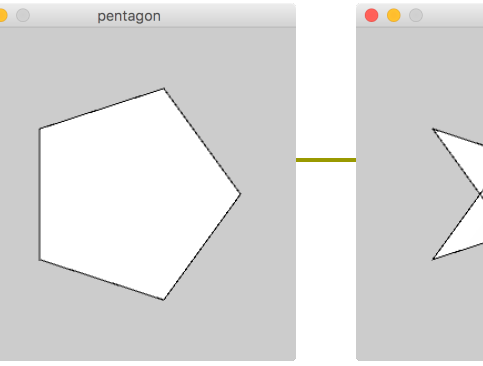

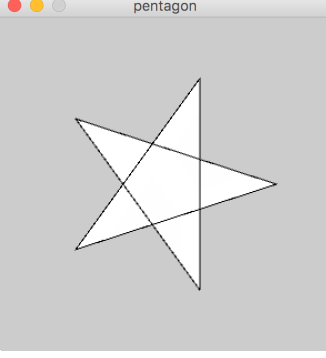

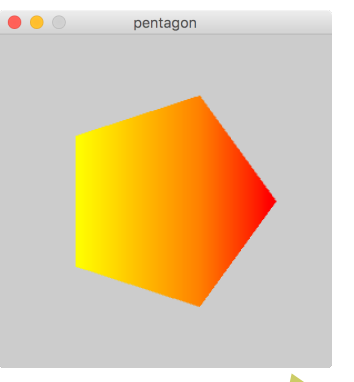

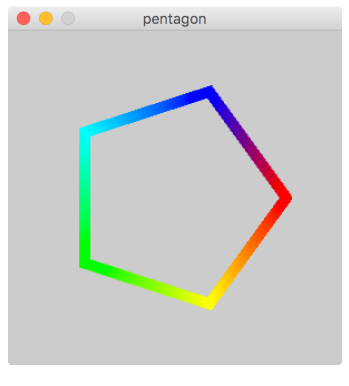

いろいろ改造してみよう 1. 頂点ごとに色をつける 2. 星型にする 3. forループを使う 4. 回転させる 5. 正六角形やそれ以上

### 5.3 画像で"塗る"

#### 2Dテクスチャマッピング

- texture(画像)
	- 図形の中に画像を貼る
	- n 画像: PImage型(第3回参照)
	- beginShape()∼endShape() のなかで指定する
	- P2Dモードで利用可能
- **p** vertex $(x, y, u, v)$ 
	- n 図形に頂点(x, y)を追加し,その 頂点に画像内の座標(u,v)を対 応づけて貼り付ける
	- (u, v)は画像の端でなくてもよい
- p textureMode(モード)
	- n uv座標の指定モード
	- $N$ ORMAL:  $0.0 \sim 1.0$  (正規化)
	- n IMAGE: 画像内のピクセル座標

#### PImage pic;

```
void setup() {
 size(0, 0, P2D);
 pic = loadImage("sharaku.jpg");
 // ウィンドウサイズの変更
 surface.setResizable(true);
 surface.setSize(pic.width, pic.height);
 frameRate(30);
}
```

```
void draw() {
 textureMode(NORMAL);
 beginShape(TRIANGLE FAN);
 texture(pic);
 vertex(mouseX, mouseY, 0.5, 0.5);
 vertex(0, 0, 0.0, 0.0);
 vertex(width, 0, 1.0, 0.0);
 vertex(width, height, 1.0, 1.0);
 vertex(0, height, 0.0, 1.0);
 vertex(0, 0, 0.0, 0.0);
 endShape();
                           頂点を共有
                           する三角形
```

```
}
```
### 5.4 図形の移動・回転・拡大(予習)

#### 基本的な書きかた

```
pushMatrix();
translate(x, y); 
rotate(a);
/* (x,y)からの相対位置で描画 */ 
popMatrix();
```
#### 簡単な意味

- $pushMatrix() \sim popMatrix()$ 
	- n 座標の変更部分を囲む
- **p** translate(x, y)
	- n 座標原点(回転・拡大の中心)を (x, y)に移動する
- **p** rotate(a)
	- n 原点を中心に,aラジアン回転
- **p** scale(s), scale(sx, sy)
	- n 原点を中心に,拡大または縮小

```
図形の回転の例
```

```
int angle = 0;
```

```
void setup() {
 size(400, 400);
 ellipseMode(CENTER);
}
```

```
void draw() {
 background(255);
 fill(#ffa0a0);
 pushMatrix();
  translate(width/2, height/2);
  rotate(radians(angle)); 
  ellipse(0, 0, 200, 100);
 popMatrix();
 angle++;
}
                       新しい
                        原点
                  (0, 0)は新しい
                   原点の位置
```
5.5 タイポグラフィ(文字表示)

// 描画用フォントの変数(PFont型) PFont font1, font2;

void setup() { size(300, 300);

// Processing用のフォントを作る方法 // [ツール]→[フォント作成…]でファイルを // 作っておけば,どんな環境でも利用可能 // ※ 日本語の場合ファイルが大きくなる  $font1 = loadFont("Import-48.vlw");$ 

// JavaまたはOSのフォントを使う方法 // ※ 日本語の場合はこちらがおすすめ font2 = createFont("メイリオ", 48);

// 座標指定モード(通常はMODEL) textMode(MODEL);

void draw() { background(255);

}

// 文字同士のxy方向の位置あわせ textAlign(CENTER, BOTTOM);

pushMatrix(); translate(width/2, height/2); rotate(radians(frameCount));

fill(128, 0, 0); // 文字の色 textFont(font1, 32); // フォントとサイズ text("Processing", 0, 0); // 文字列と座標

fill(0, 0, 128); textFont(font2, 48); text("角度 " + frameCount, 0, 100); popMatrix();

# 5.6 対話的入力処理

- システム変数
- mouseX, mouseY
- p mousePressed
	- 既出
- p pmouseX, pmouseY
	- 前フレームでのマウス位置
- p mouseButton
	- n 押されたマウスボタン
	- **LEFT, RIGHT, CENTER**
- p keyPressed
	- キーが押されていればtrue
- p key
	- 押された文字
- p keyCode
	- 特殊キーのキーコード

コールバック関数

- p void mousePressed()
	- この関数があると,マウスボタン が押されたときに自動的に実行
- p void mouseReleased()
	- 同様に,ボタンが離されたとき
- p void mouseMoved()
	- マウスが動かされたとき(ただし, ボタンは押されていないとき)
- p void mouseDragged()
	- マウスがドラッグされたとき
- o void keyPressed()
	- キーが押されたとき
- p void keyReleased()
	- キーが離されたとき

### 5.7 演習課題

#### 課題

- p beginShape()〜endShape() を使って,有名なキャラクターや ロゴマークのシルエットを描き, それを動かすプログラムを作成 しなさい
	- n 発展例: 頂点ごとに色をつける, ユーザの入力に反応して動く
	- 注意: curveVertexは4つ以上 並べないと有効にならない

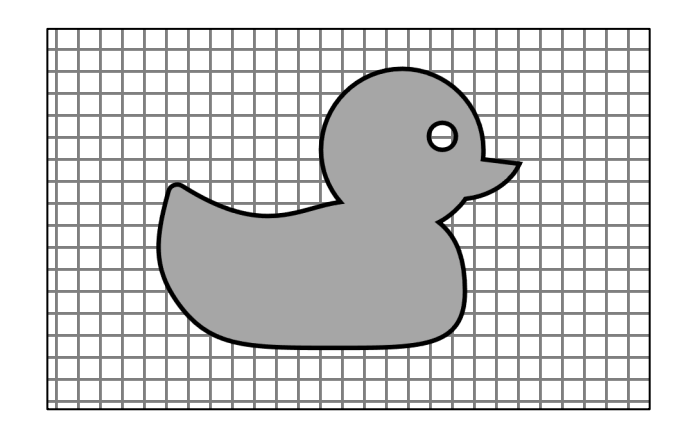

作り方の例

- 1. 方眼紙(またはペイントソフト)を 用意して,キャラクターやロゴ マークの輪郭線を描く
- 2. 輪郭線上で,間隔を開けて点を 取り,それらの点を順につなぐと 形ができるようにする
- 3. 方眼紙の目盛りから,それぞれの 点のxy座標の値を調べる
- 4. プログラムでは,それらの座標を 順に引数にして,vertex関数(や curveVertex関数)を並べる
- 5. 図形を動かすには,表示処理の 前に,translateやrotateを実行 する方法が手軽

### 5.8 穴のある図形

図形に穴を開ける

- beginContour()
- p endContour()
	- beginShape()∼endShape() の中で使い,図形の内側に"穴" をあける
	- n 図形の外側の輪郭とは逆回転の 向きに,vertexを指定していく

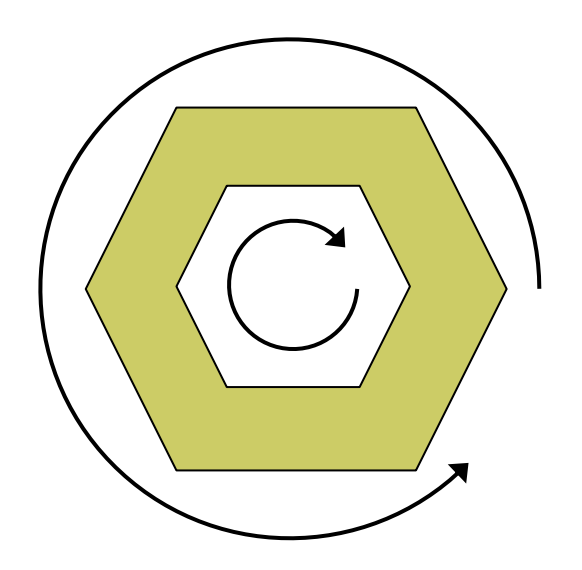

```
float r = 100, a = TWO_PI / 6;
```

```
void draw() {
 background(0);
 pushMatrix();
  translate(width/2, height/2);
  rotate(radians(frameCount));
```

```
beginShape();
  for (int i = 0; i < 6; i++) {
    vertex(r * cos(i * a),
           r * sin(i * a);
   }
   beginContour(); // 穴は逆回し
    for (int i = 0; i > -6; i -) {
    vertex(r/2 * cos(i * a),
           r/2 * sin(i * a));
    }
  endContour();
 endShape();
popMatrix();
```
}

### 5.9 参考:ファイル入出力

#### 簡易ファイル入出力

loadStrings("ファイル")

- ファイルから1行ごとに文字列と して読み込み,配列をつくる
- 画像と同様,ファイルは事前に dataフォルダにコピーしておく ([スケッチ]→[ファイルを追加])

```
String [] lines =
   loadStrings("data.txt");
for (int i = 0; i < lines.length;
    i+) {
  // lines[i]の処理
}
```
- saveStrings("ファイル", 配列)
	- ファイルに文字列を保存する
	- n loadStringsの逆の処理

文字列処理

- <u>n</u> float(文字列), int(文字列)
	- 文字列を数値に変換
- p str(数値)
	- 数値を文字列に変換
- p hex(整数)
	- n 整数を16進文字列に変換
- **<u>n</u>** unhex(文字列)
	- 16進文字列を数値に変換
- **<u>n</u>** trim(文字列)
	- 文字列から前後の空白を除去
- <mark>ㅁ</mark> join(文字列配列)
	- n 文字列配列の要素を連結
- **□** split(文字列)
	- n 文字列を空白で分割(joinの逆) 10

## 5.10 参考:ファイル処理の例

```
// データファイルの形式:
// -100〜100の数値を1行に1ずつ入れる
float<sup>[]</sup> data;
```

```
void setup() {
  size(400, 200); noLoop();
  stroke(100); fill(255);
  rectMode(CORNER);
```

```
}
```

```
void draw() {
  background(200);
  line(0, height/2, width, height/2);
  if (data == null) return;
  int w = width / data.length;for (int i = 0; i < data.length; i++) {
    rect(w * i + w/2, height/2,
         w, -data[i]);
  }
}
```

```
void mouseClicked() {
 // ファイル選択ダイアログを開く
 selectInput("Open", "fileSelected");
}
```

```
//ファイル選択後の処理
void fileSelected(File file) {
  if (file == null)
    println("File not found. ");
  else
    loadData(file.getAbsolutePath());
}
```

```
void loadData(String fname) {
  String[] lines = loadStrings(fname);
  data = new float[lines.length];for (int i = 0; i < lines.length; i++)
    data[i] = float(lines[i]);redraw();
```
11

}